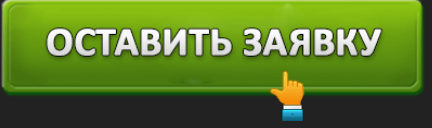

# ЛИЧНЫЙ КАБИНЕТ БАНК ВОРОНЕЖ: ВХОД В ИНТЕРНЕТ-БАНК

## ОСТАВИТЬ ЗАЯВКУ

**Банк Воронеж** – региональная кредитная организация, созданная в 1990 году на основе советского Воронежкредитпромбанка. Обладает небольшой региональной сетью из двадцати отделений. Филиалы финансового учреждения расположены в Тверской, Ленинградской, Владимирской области. Головной офис находится в Воронеже.

Банк оказывает клиентам стандартный перечень услуг. Физические лица способны открывать вклады, переводить средства, получать пластиковые карты. Для комфорта пользователей предусмотрено дистанционное обслуживание, позволяющее управлять банковскими счетами посредством Интернета. Чтобы пользоваться системой ДБО, понадобится пройти предварительную регистрацию. Также необходимо обладать стабильным сетевым доступом и персональным компьютером.

Банк Воронеж сотрудничает с корпоративными клиентами. Данной категории пользователей доступно рассчетно-кассовое обслуживание, кредитование и ведение зарплатных проектов.

Согласно собранной статистике, финансовое учреждение занимает первую строчку рейтинга в домашнем регионе. В народном голосовании (согласно данным Banki.ru) кредитная организация расположилась на 26 месте. Средняя оценка составила 2,67 балла.

### **Лицензия отозвана у банка в 2018 году.**

### **Банк Воронеж – вход в личный кабинет**

Пользоваться системой дистанционного обслуживания можно после предварительного входа. Откройте вкладку «Частным клиентам» и нажмите кнопку «Интернет Банкинг» слева страницы. Отобразится новое окно, запрашивающее учетные данные. Логином служит Handyномер, полученный после регистрации. Также укажите Handy-пароль, защищающий учетную запись. Кликните «Войти».

Система ДБО основана на популярной системе Handy-банк, которой пользуются десятки российских кредитных организаций. Основное преимущество – высокая надежность, интуитивный интерфейс и клиентоориентированная среда, которая постоянно совершенствуется разработчиками.

#### **Создание личного кабинета**

Подключение системы удаленного обслуживания подразумевает прохождение трех этапов.

### ОСТАВИТЬ ЗАЯВКУ

- 1. Заключение договора на управление банковским счетом через Интернет. Проводится исключительно в отделениях финансового учреждения. Посетите ближайший филиал Банка Воронеж с удостоверением личности и заполните соответствующее заявление. Сотрудники выдадут специальный бланк.
- 2. Получение учетных данных. Откройте страницу входа. Введите номер сотового телефона, указанный при заключении договора. Впоследствии номер станет вашим логином для прохождения авторизации. Затем напишите четыре последние цифры, выдавленные на лицевой поверхности пластиковой карты. Они станут Handy-паролем.
- 3. Первичная настройка кабинета. Рекомендуется изменить временный пароль для безопасности использования учетной записи. Секретное сочетание символов должно соответствовать определенным требованиям. Согласно правилам, постоянный пароль содержит латинские буквы разного регистра и арабские цифры. Длина ключа должна превышать 8 знаков.

После выполнения перечисленных действий регистрация считается завершенной. Постоянный пароль можно изменить в параметрах личного кабинета.

Сотрудники кредитной организации отмечают, что система удаленного обслуживания никогда не запрашивает реквизиты пластиковой карты. Если отображается страница с просьбой ввести контрольные данные – немедленно закройте окно и оповестите службу поддержки о произошедшей ситуации.

#### **Функционал личного кабинета Банка Воронеж**

Благодаря системе удаленного банковского обслуживания пользователи избегают необходимости регулярного посещения филиалов финучреждения. Дополнительным преимуществом является высокий уровень безопасности. Разработчики предусмотрели шифрование соединения, защищающее конфиденциальную информацию.

После авторизации становятся доступны следующие возможности:

- Погашение задолженностей;
- Оплата штрафов;
- Совершение переводов;
- Оплата связи и коммунальных услуг;
- Обмен валюты;
- Пополнение электронных кошельков.

ОСТАВИТЬ ЗАЯВКУ

Подробный перечень услуг опубликован на странице кредитной организации. Для просмотра списка откройте страницу «Частным клиентам».

### **Восстановление доступа**

Если появляется ошибка, свидетельствующая о неправильных учетных данных – очистите строки ввода. Затем снова укажите идентификаторы. Вероятно, была перепутана клавиатурная раскладка или установлен неправильный регистр символов. Если проблема сохраняется – восстановите доступ.

Укажите номер телефона, прикрепленный к банковскому договору. Также введите четыре цифры пластиковой карты и решите капчу путем нажатия кнопки «Я не робот». Кликните «Далее». Вскоре система отправит сообщение с одноразовым проверочным кодом. Перепечатайте полученное сочетание символов в предложенную строку и снова нажмите «Далее». Впоследствии временный пароль необходимо сменить на постоянный вариант.

#### **Телефон горячей линии Банка Воронеж**

Основным способом получения консультации служит горячая линия:

- $+7-473-206-52-82$  Воронеж;
- $+7-495-775-78-68$  Москва.

Обращения частных клиентов рассматриваются с пн. по сб. с 9-30 до 21-00. В воскресенье горячая линия работает с 10-00 до 16-00. Для корпоративных клиентов предусмотрен несколько иной режим обслуживания – с пн. по пт. с 10-00 до 16-30.

### **Юридическое наименование**: Банк Воронеж

**Официальный сайт** : http://bankvrn.ru/

**Вход в личный кабинет**: http://bankvrn.ru/

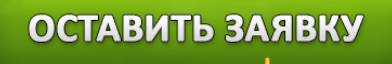